## Lisans Yenileme

Logo Mind Insight'ın ana sayfasında lisansın son kullanım tarihi ve lisans bitimine kaç gün kaldığı gösterilir.

## <sup>1999</sup>MINO INSIGHT Hoşgeldiniz **Analizler** Raporların Otomatik Gönderimi Yönetim İşlemleri

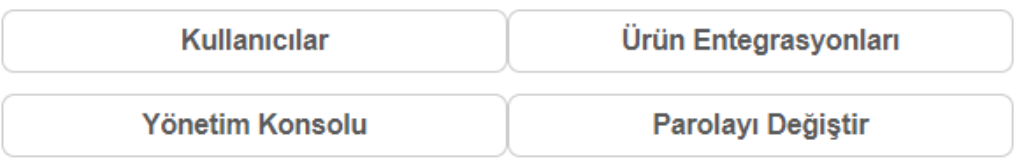

## Ürün Lisans Bilgileri

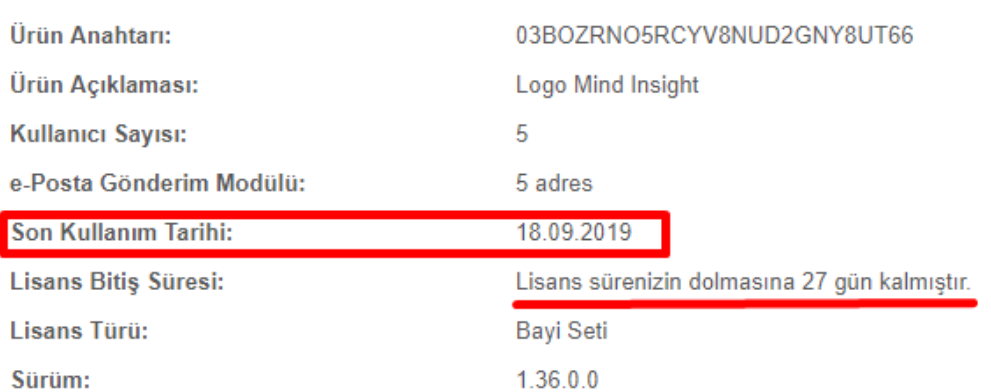

Lisans yenileme işlemi üç ayda bir tekrar yapılmalıdır.

Lisans yenilemeyi yapmak için kurulum dosyasındaki setup.exe dosyası çalıştırılır. Lisans Yenile seçeneği ile ilerlenir. Diğer adımlar kurulum adımları ile aynı şekildedir.

Lisans yenilemenin tamamlandığı ekranda **Modül aktivasyonu yapmak istiyorum** seçeneği işaretlenip **Son** diyerek lisans anahtarı girilebilir. Eğer Elinizde böyle bir anahtar yok ise onay kutusu işaretlenmeden **Son** seçilir.

Lisans yenileme işlemi bittikten sonra Logo Mind Insight lisans servisinin baştan başlatılması gerekir.